## **ArcGIS Pro Installation et authentification**

l*es bibliothèques*/udem ARC1

*ArcGIS Pro* est une application SIG bureautique complète de Esri. Avec ArcGIS Pro, explorez, visualisez et analysez des données ; créez des cartes 2D et des scènes 3D ; et partagez votre travail sur votre portail ArcGIS. ArcGis Pro remplace ArcGis 10.6 sur les ordinateurs des bibliothèques. Vous devez être connecté au réseau de l'Université de Montréal ou avoir une **convexion VPN activé** lors de l'installation et de l'utilisation de ce logiciel.

:

## Installation

- 1. Redémarrer votre ordinateur
- 2. Se connecter au **[VPN UdeM Campus](https://bib.umontreal.ca/public/bib/soutien-informatique/S13-VPN.pdf)**
- 3. Aller à l'adresse [logitheque.ti.umontreal.ca](https://logitheque.ti.umontreal.ca/)
- 4. Installer l'application **ArcGIS Pro**.
- 5. S'authentifier dans le le logiciel

## **Authentification**

- 1. **Ouvrir le logiciel**
- 2. En haut à droite cliquer **Se connecter**
- 3. **Cliquer URL de votre organisation ArcGIS**

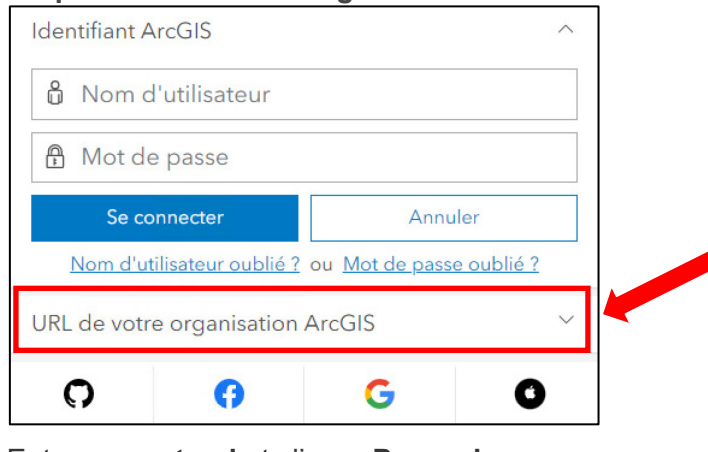

4. Entrer **umontreal** et cliquer **Poursuivre**

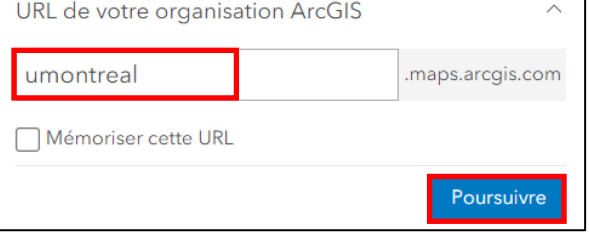

5. Cliquer **Université de Montréal et s'authentifier**

Université de Montréal

Pour de l'aide supplémentaire avec l'installation : avec le Soutien informatique en ligne ou en personne: [bib.umontreal.ca/soutien-informatique](https://www.bib.umontreal.ca/soutien-informatique)

Pour plus d'information sur les systèmes d'informations géographiques (SIG) et les données géospatiales : [guide des données géospatiales.](https://bib.umontreal.ca/guides/donnees-statistiques-geospatiales/donnees-geospatiales)

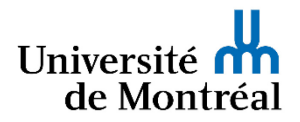